**Textbooks Delivery Service Guide دليل خدمة توصيل الكتب الدراسية**

> Select the Textbooks you want to buy, then Click Submit. (1 Book or )more

**Building** \* Location Details

You**'**ll pay a Packaging and Delivery fees for each separate order

قم باختيار الكتب الدراسية التي تريد شراءها ثم اضغط Submit.(كتاب واحد أو أكثر(

> يتعين عليك دفع رسوم التغليف والتوصيل عن كل طلب منفصل.

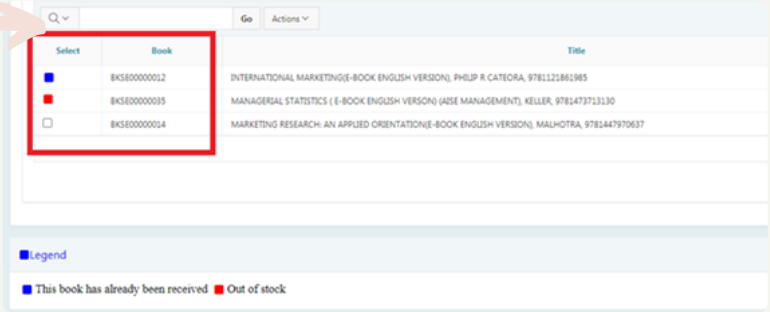

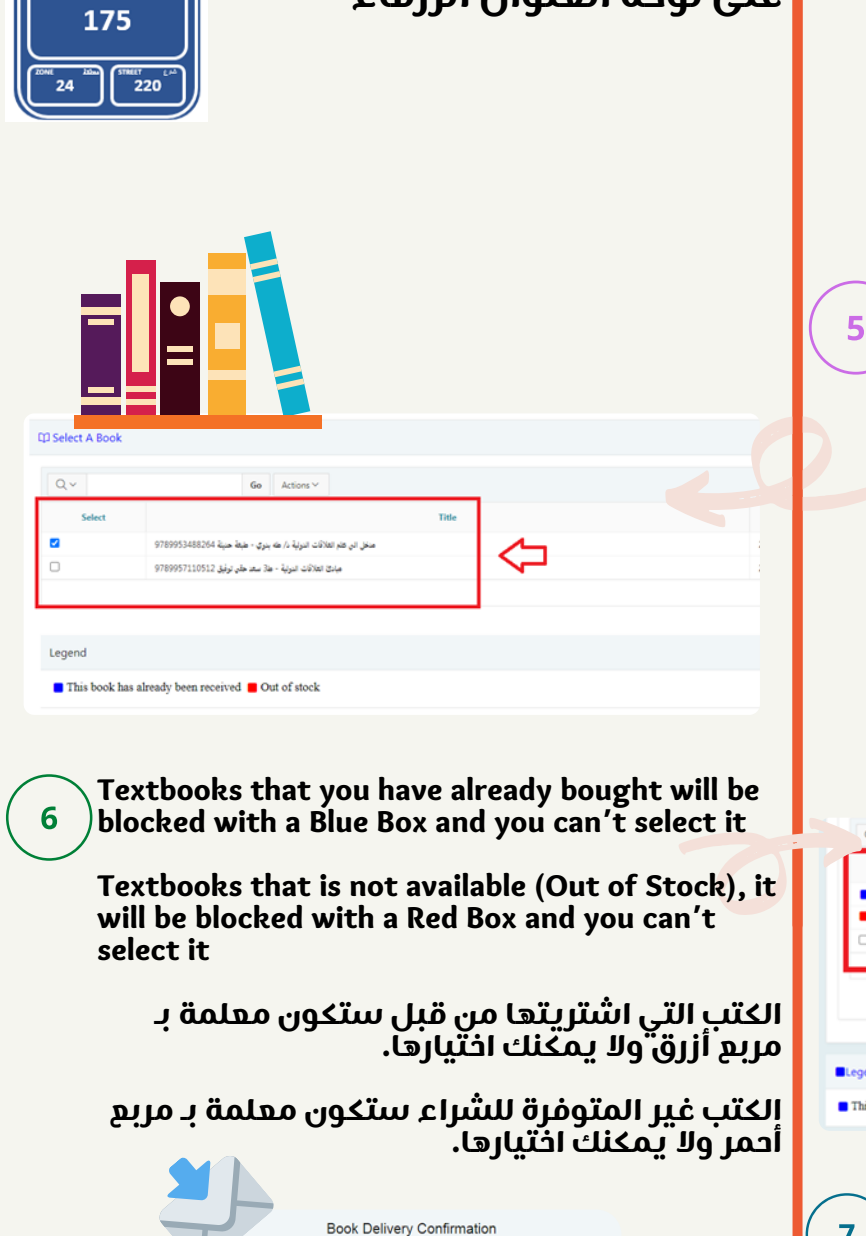

Dear Student, Your request has been submitted successfully, and your books will be<br>sent to you soon. In case you are facing any issues please contact Textbooks Section<br>through E-mail: tbs.qpost@qu.edu.qa

عزيزي الطالب. تم استلام طلبك بنجاح وسيتم إرسال الكتب التي طلبتها إليك قريبا. في حال وجود أي مشكلة<br>لديك يرجد التواصل مع قسم الكتب الجامعية عبر البريد الإلكتروني: tbs.qpost@qu.edu.qa

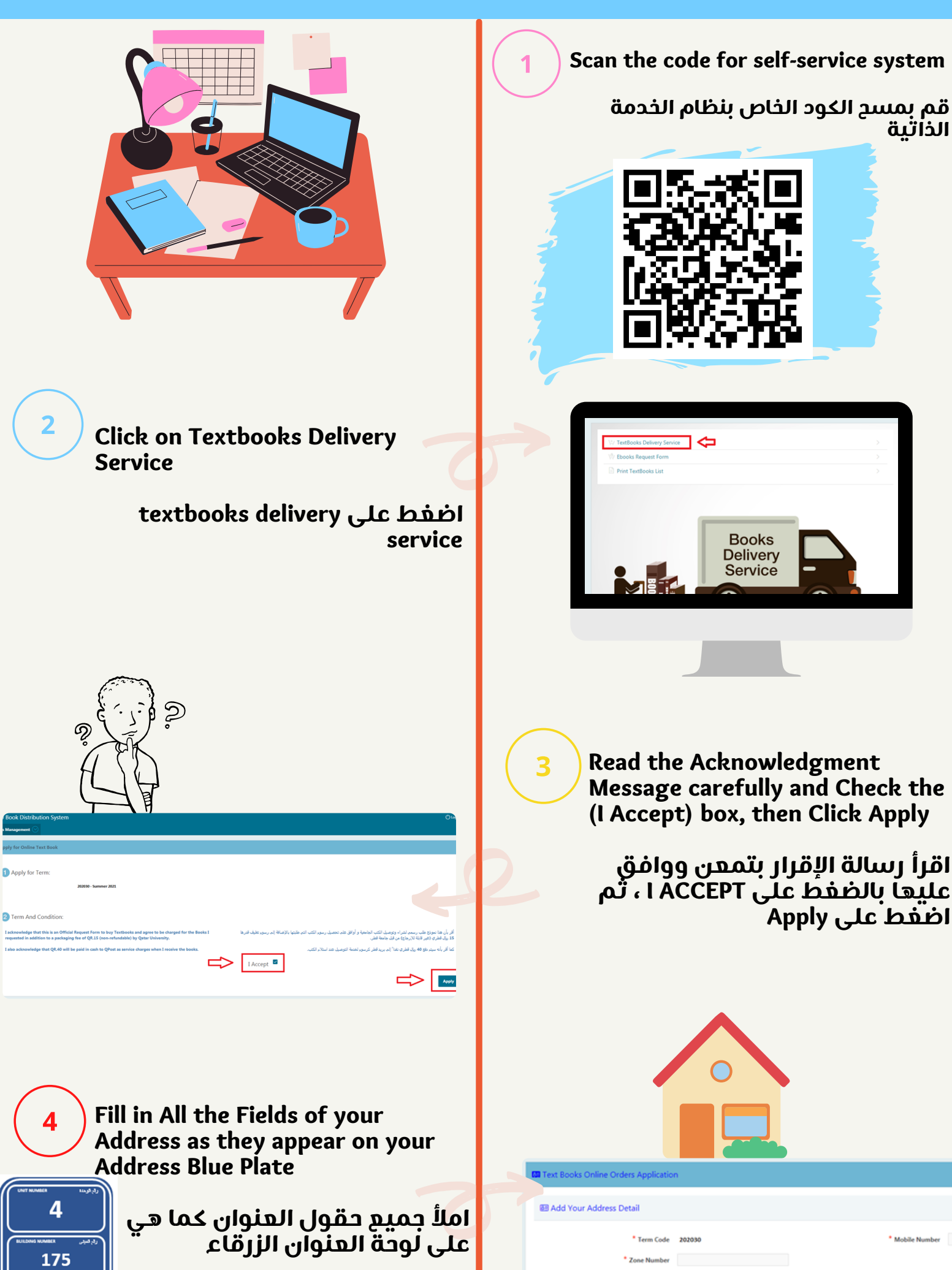

After submitting your request successfully, you**'**ll get a notification message to confirm that

and you will receive an invoice at your QU Email Inbox

بعد إكمال طلبك ستتلقى رسالة تخبرك باستالم طلبك بنجاح وستتلقى فاتورة الكتب التي طلبتها على بريدك اإللكتروني الخاص بجامعة قطر.